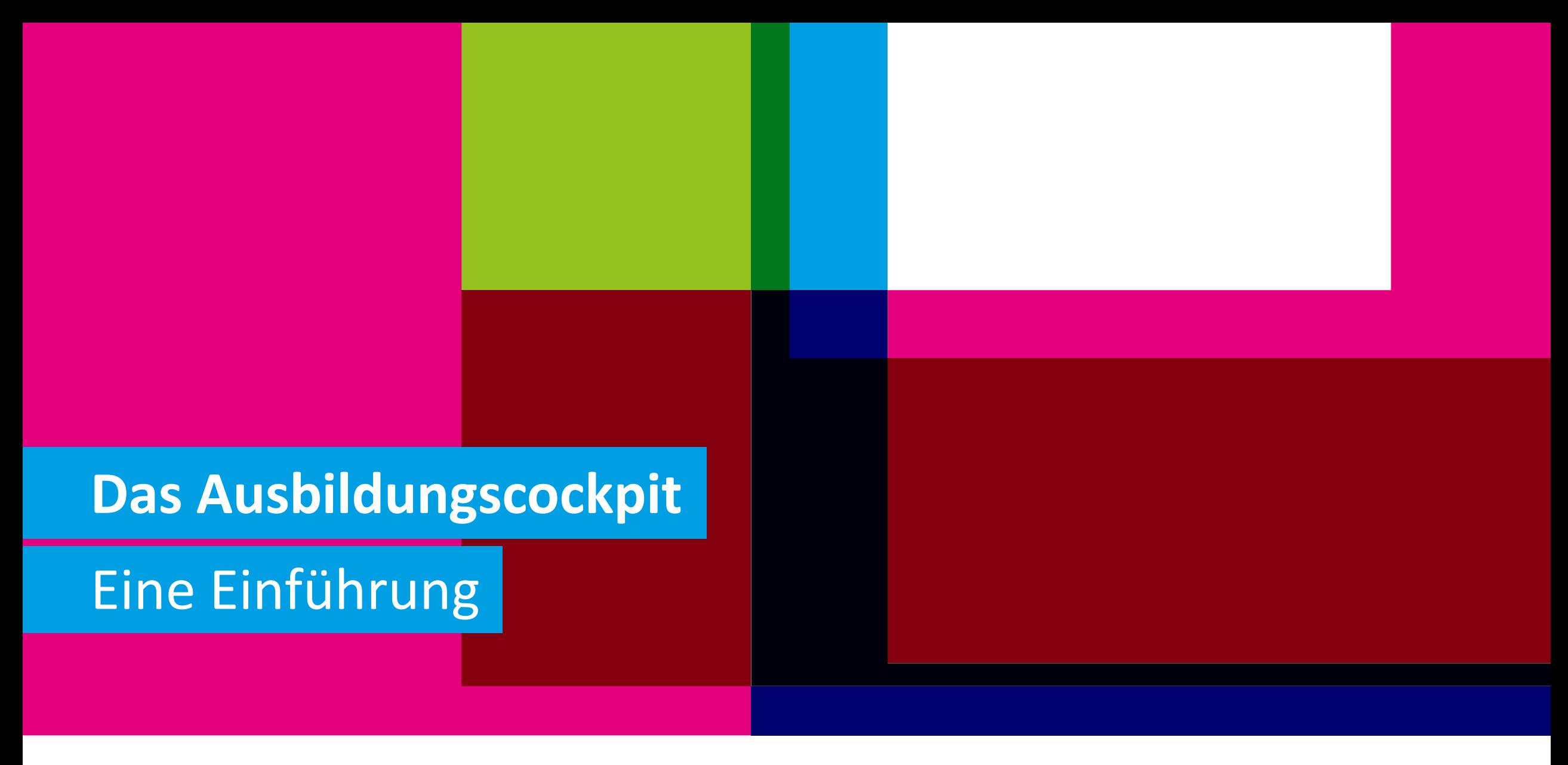

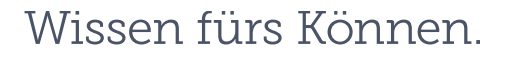

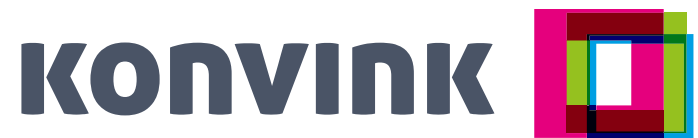

## <sup>2</sup> **Zielsetzungen**

**Sie haben einen Einblick in das neue Modul «Ausbildungscockpit» für Berufsbildner/innen.**

**Sie können mit dem Ausbildungscockpit Ihre Ausbildungstätigkeit im Betrieb einfacher und zeitsparender gestalten.** 

Das «Ausbildungscockpit» wird im Herbst 2023 auf Konvink zur Verfügung stehen und phasenweise weiterentwickelt.

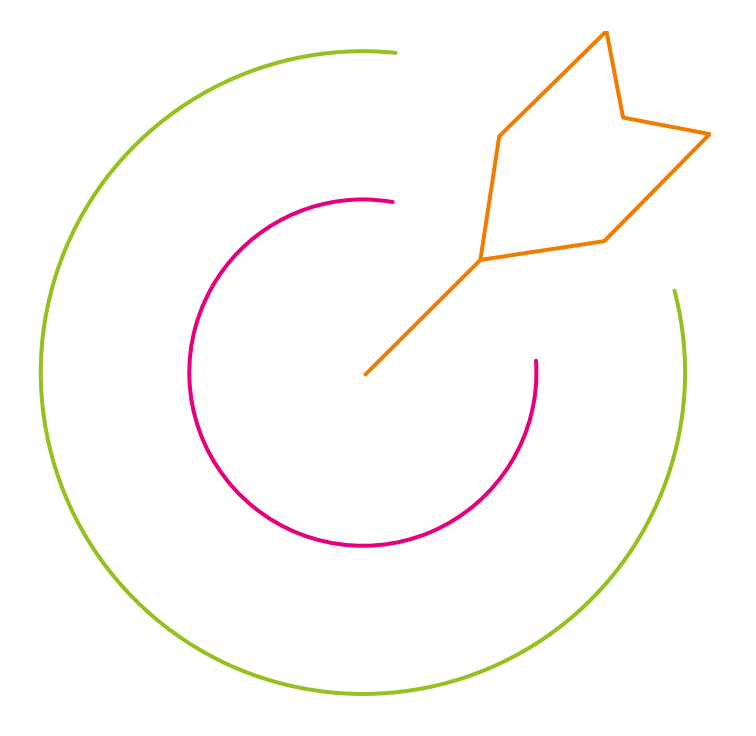

### **Relevanz** 3

- − Die haben vielfältige Aufgaben bei der Ausbildung von Lernenden und oftmals wenig Zeit.
- − Wir möchten Ihnen die Arbeit so einfach wie möglich machen.

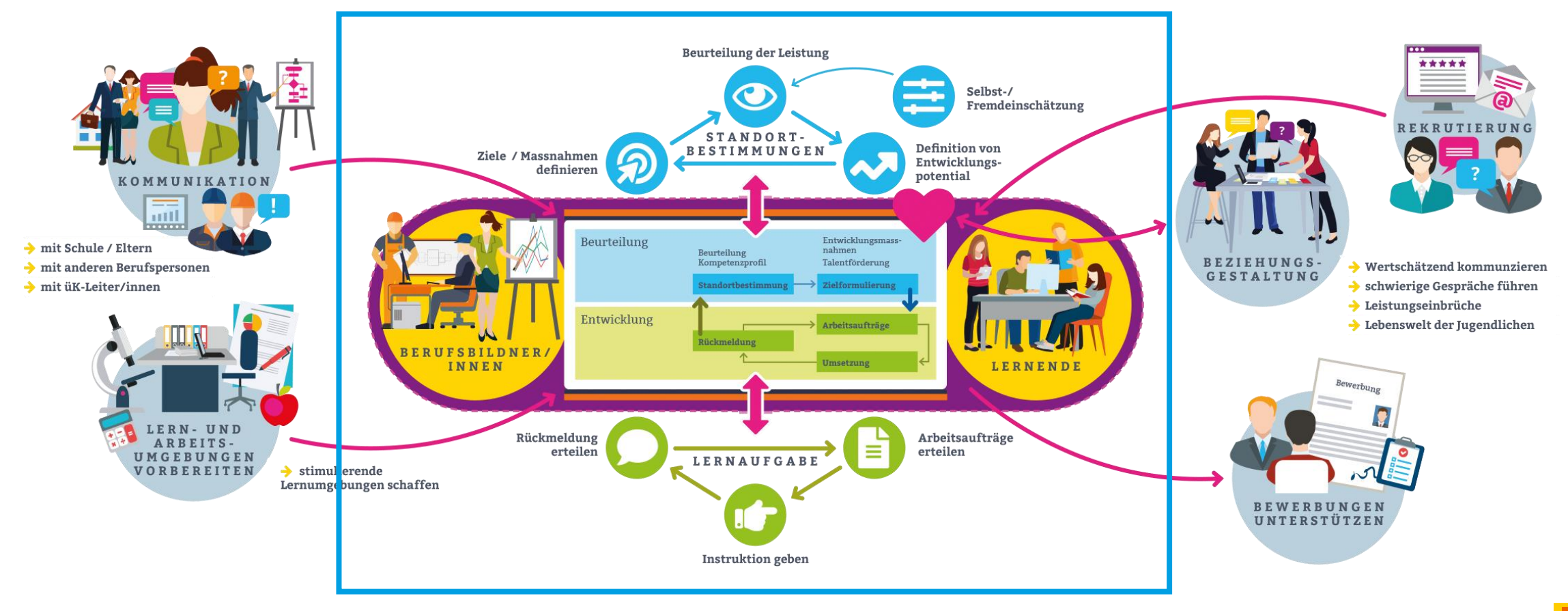

## <sup>4</sup> **Ablauf**

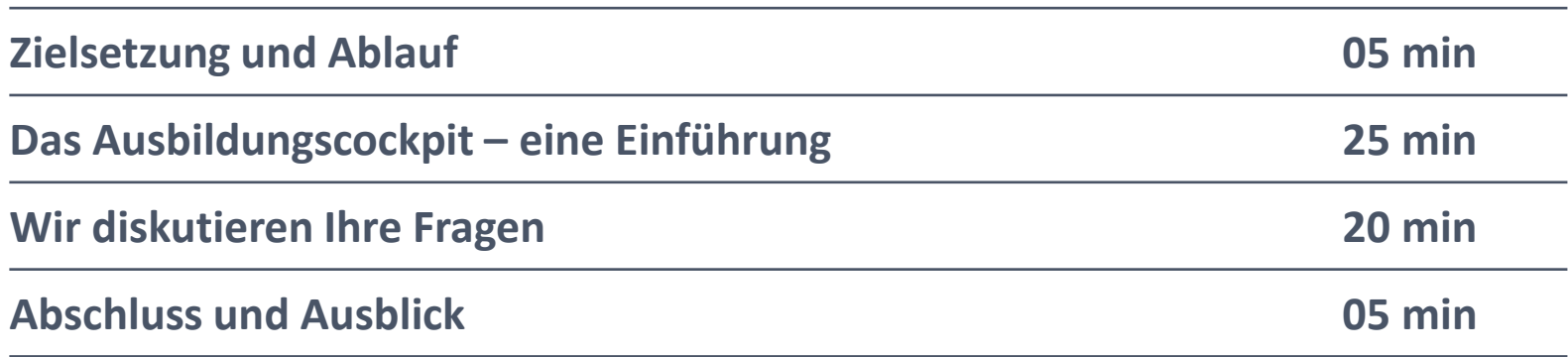

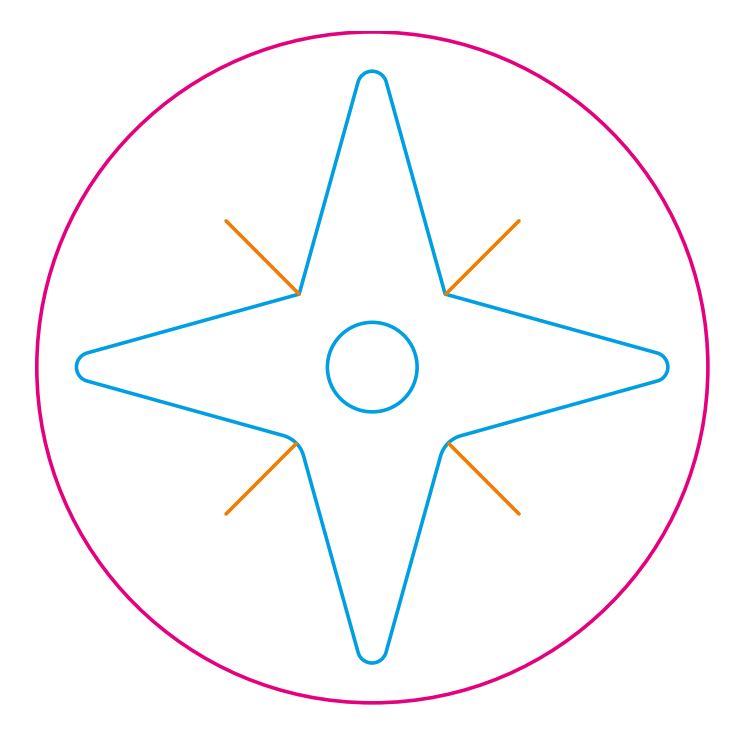

# Das Ausbildungscockpit

## **Das betriebliche Ausbildungssystem**

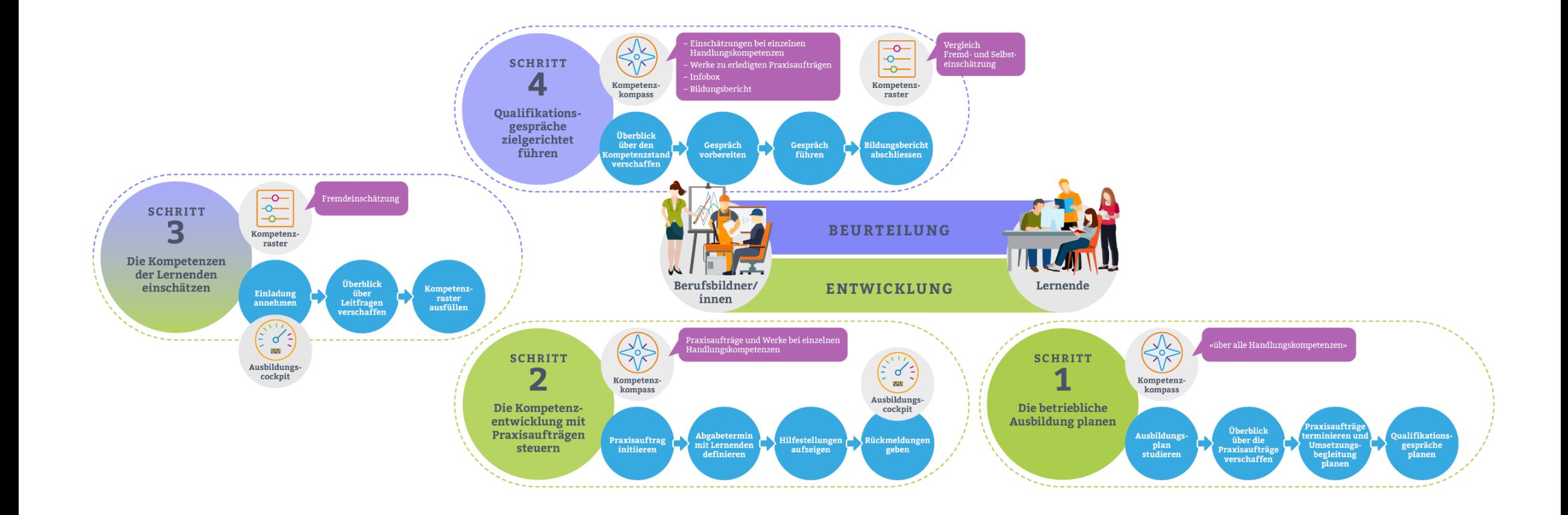

## <sup>7</sup> **Der Aufbau der Online-Lerndokumentation (= Persönliches Portfolio)**

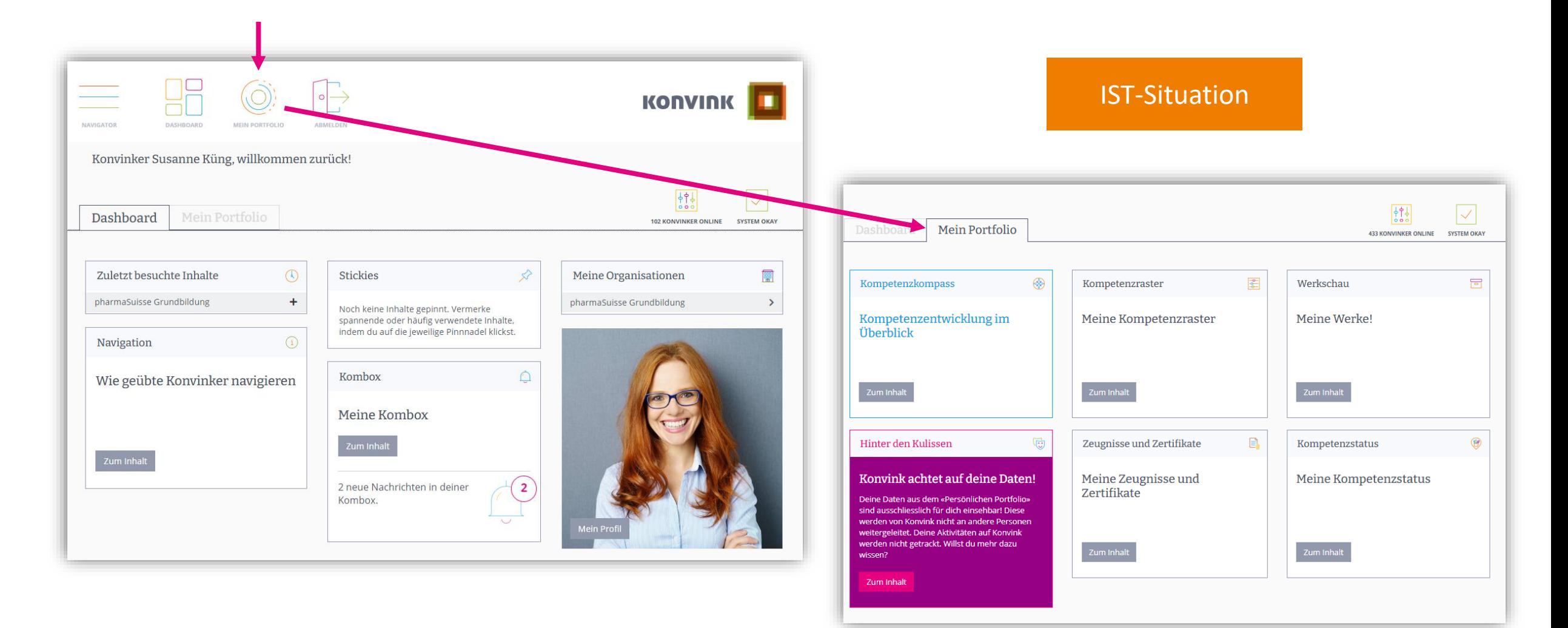

### **Der Kompetenzkompass – die zentrale Schaltstelle**

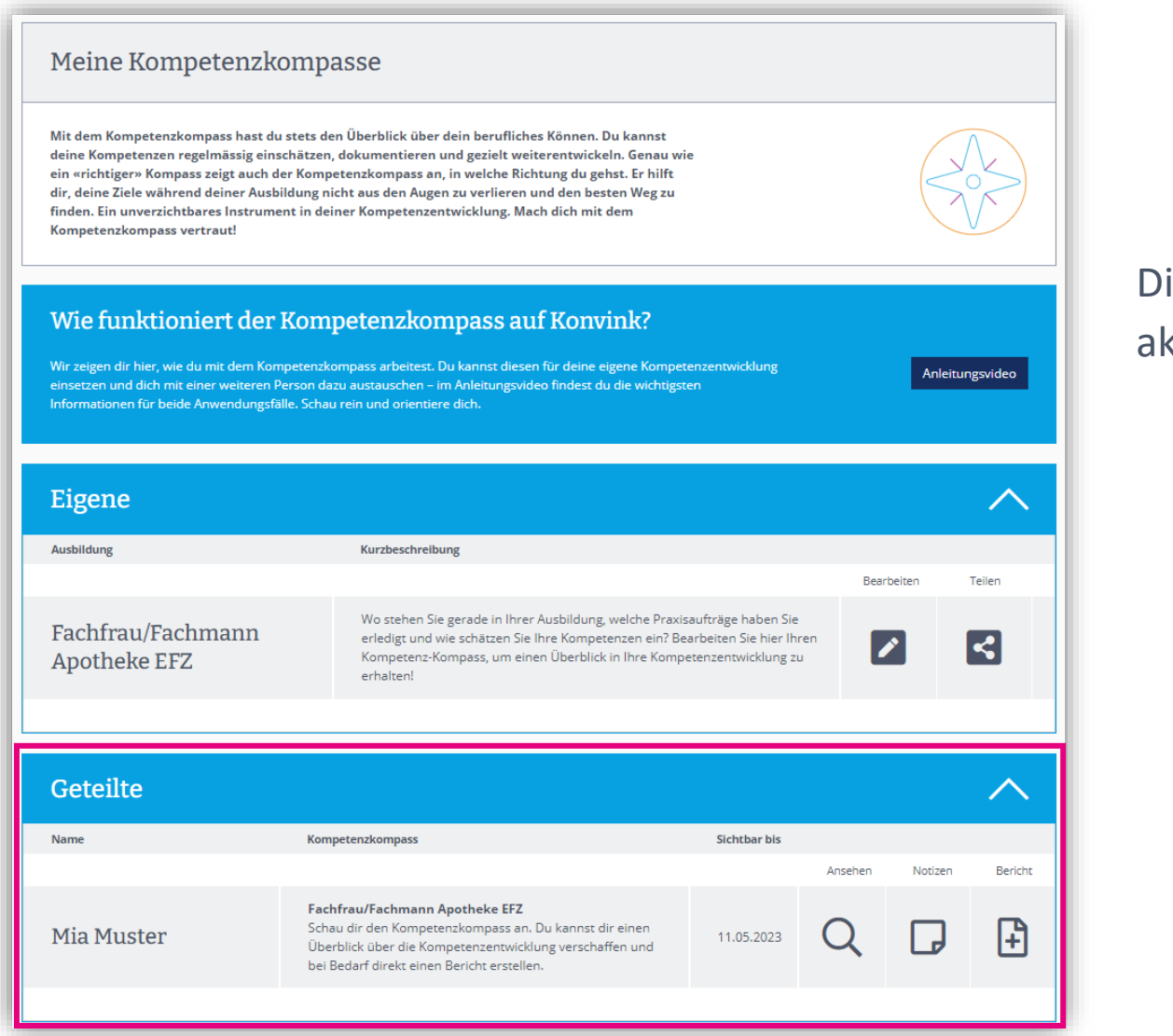

8

Die Lernenden müssen den Kompetenzkompass aktiv mit den Berufsbildner/innen teilen!

### IST-Situation

## **NEU: Sie finden alles was Sie brauchen im Ausbildungscockpit!**

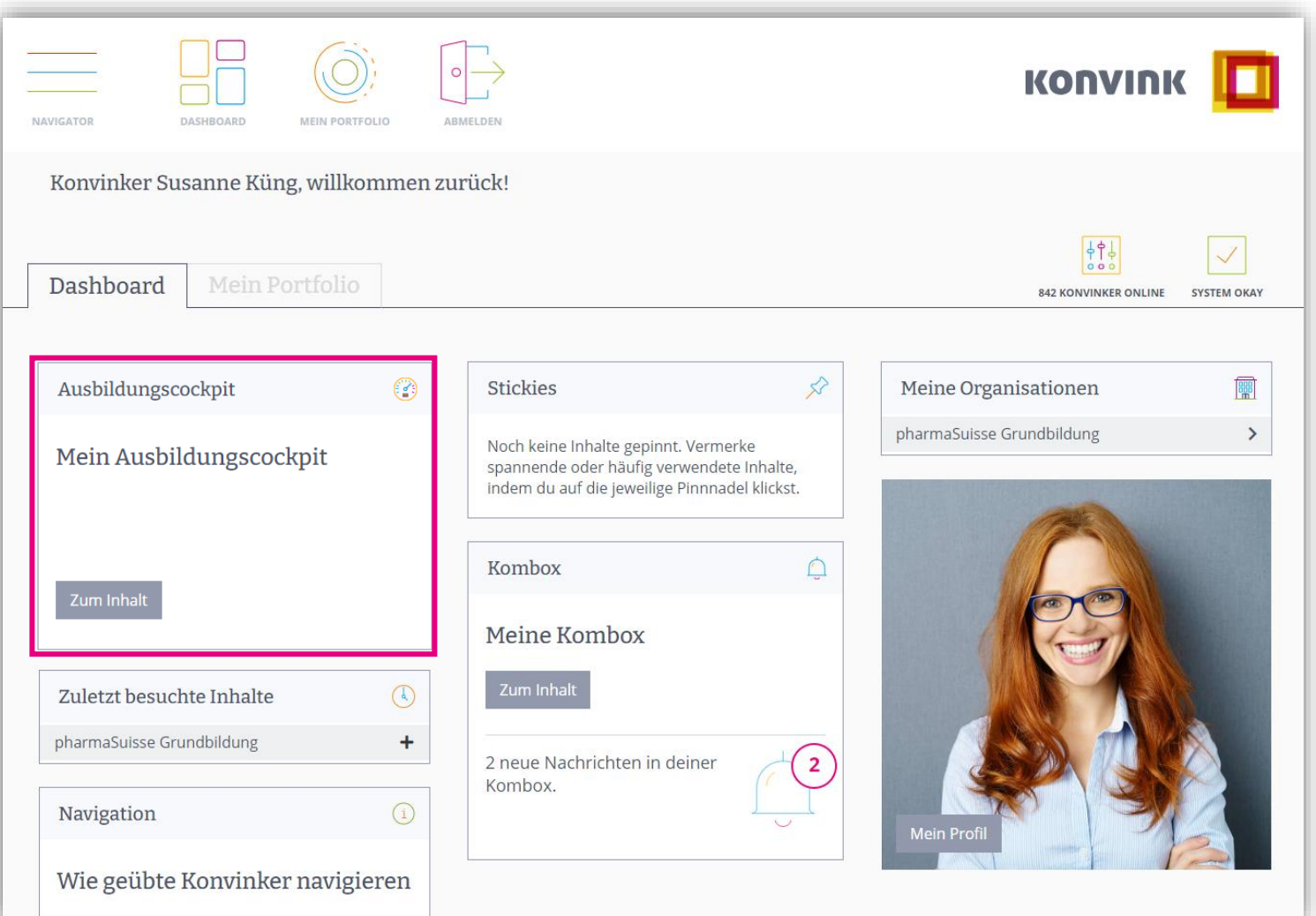

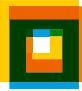

# <sup>10</sup> **Das Ausbildungscockpit im Überblick**

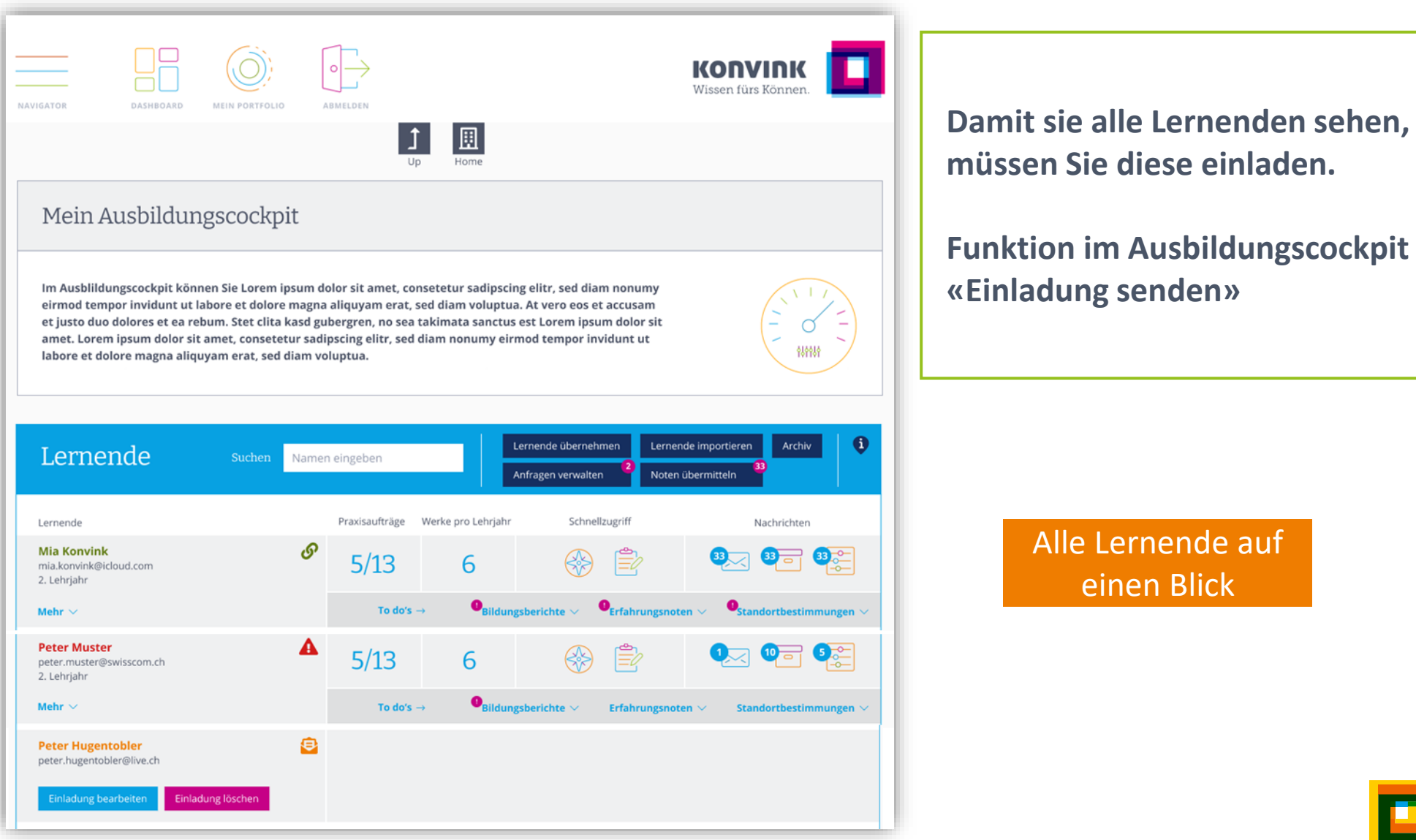

## <sup>11</sup> **Das Ausbildungscockpit im Überblick**

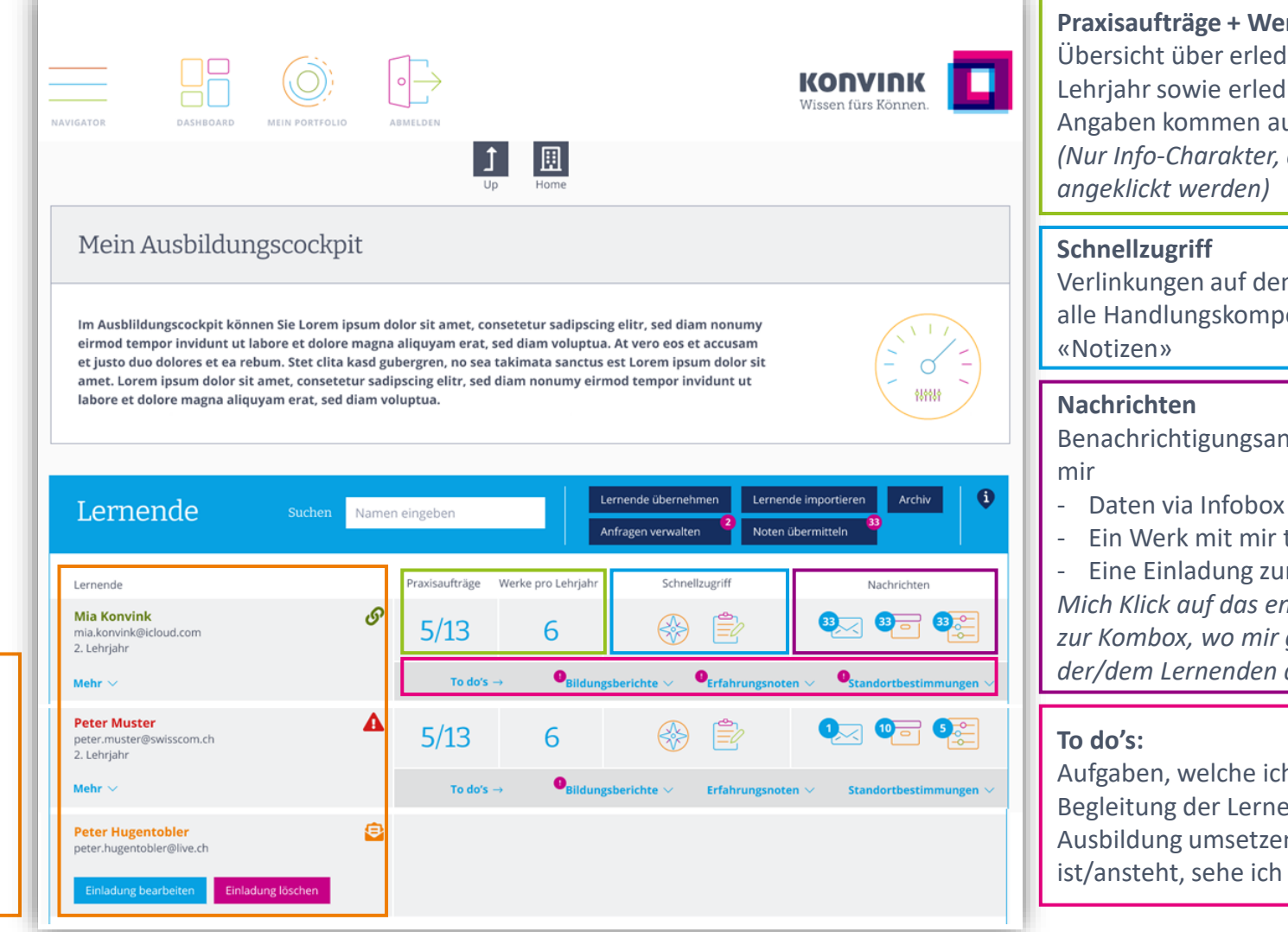

**Praxisaufträge + Werke pro Lehrjahr**

Übersicht über erledige/offene Praxisaufträge pro Lehrjahr sowie erledigte Werke pro Lehrjahr. Die Angaben kommen aus dem Kompetenzkompass. *(Nur Info-Charakter, die Icons können nicht* 

Verlinkungen auf den Kompetenzkompass «über alle Handlungskompetenzen» sowie auf die

Benachrichtigungsanzeige wenn der/die Lernende

- Daten via Infobox im KK zur Verfügung stellt
- Ein Werk mit mir teilt

- Eine Einladung zur Fremdeinschätzung zusendet *Mich Klick auf das entsprechende Icon, gelange ich zur Kombox, wo mir genau die Meldungen von der/dem Lernenden angezeigt werden.*

Aufgaben, welche ich als BB im Rahmen der Begleitung der Lernenden während deren Ausbildung umsetzen muss. Sobald etwas fällig ist/ansteht, sehe ich das am entsprechenden Batch.

Überblick über alle meine Lernenden:

- − In welchem Lehrjahr
- − Weitere Informationen wie zuständige Berufsbildende und Hauptberufsbildende, Ausbildung, Einladungsstatus

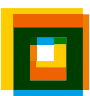

### **To do's: Standortbestimmung** 12

### Mein Ausbildungscockpit

Im Ausblildungscockpit können Sie Lorem ipsum dolor sit amet, consetetur sadipscing elitr, sed diam nonumy eirmod tempor invidunt ut labore et dolore magna aliquyam erat, sed diam voluptua. At vero eos et accusam et justo duo dolores et ea rebum. Stet clita kasd gubergren, no sea takimata sanctus est Lorem ipsum dolor sit amet. Lorem ipsum dolor sit amet, consetetur sadipscing elitr, sed diam nonumy eirmod tempor invidunt ut labore et dolore magna aliquyam erat, sed diam voluptua.

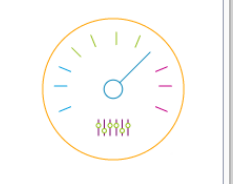

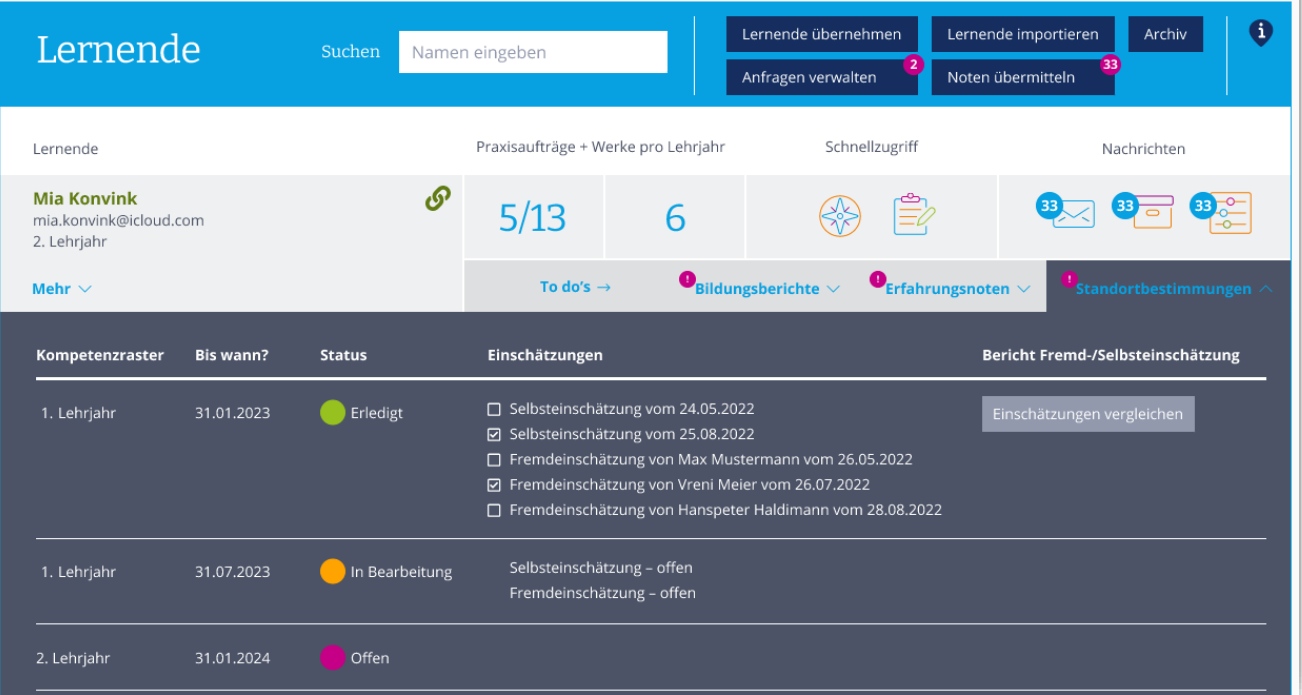

Also Vorbereitung auf das Standortgespräch kann sich die Berufsbildnerin hier alle Selbstund Fremdeinschätzungen vom Kompetenzraster des Lernenden einsehen und vergleichen

### **Vergleich Kompetenzraster Einschätzungen**

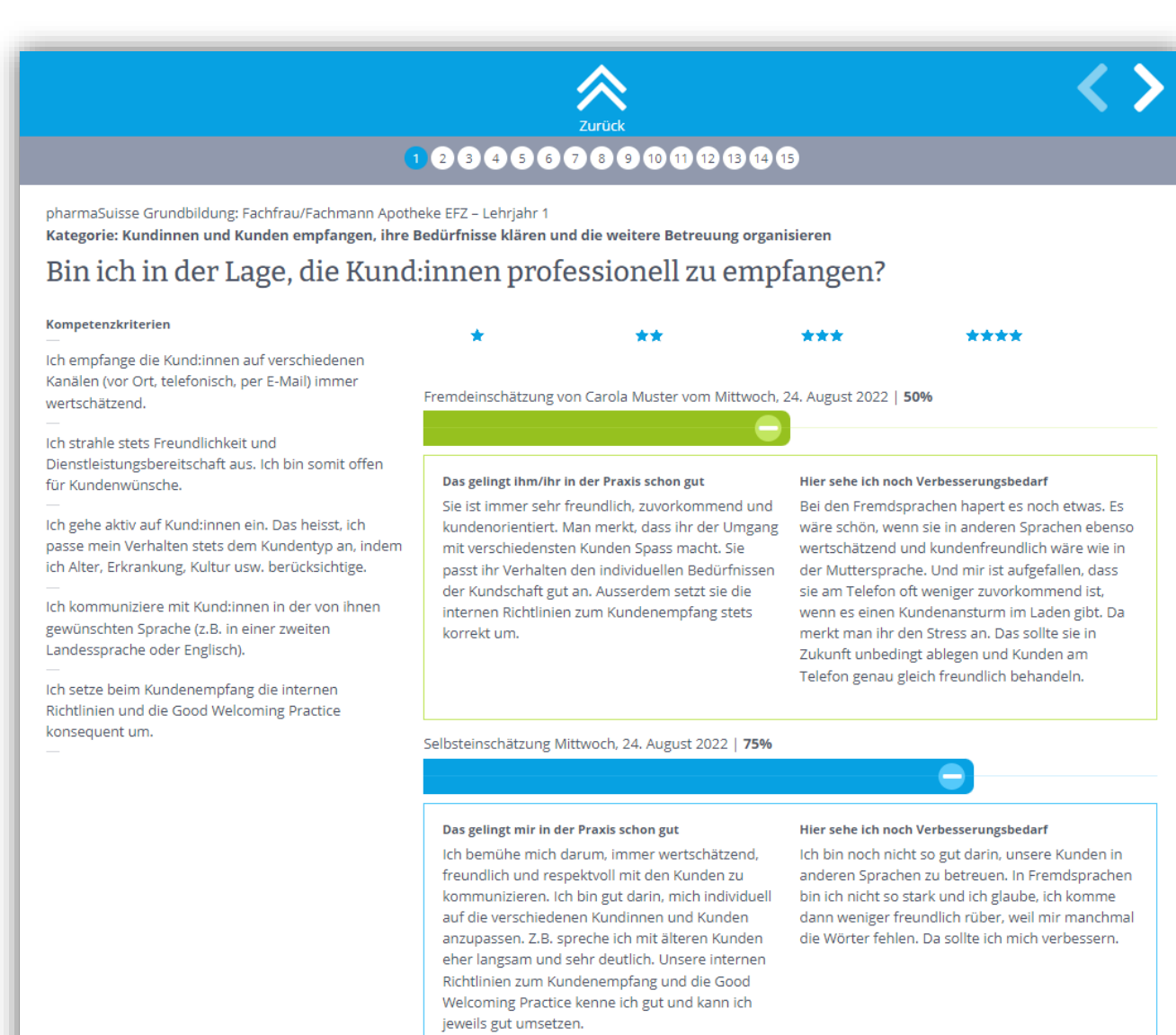

### **To do's: Bildungsbericht** 14

#### Mein Ausbildungscockpit

Im Ausblildungscockpit können Sie Lorem ipsum dolor sit amet, consetetur sadipscing elitr, sed diam nonumy eirmod tempor invidunt ut labore et dolore magna aliquyam erat, sed diam voluptua. At vero eos et accusam et justo duo dolores et ea rebum. Stet clita kasd gubergren, no sea takimata sanctus est Lorem ipsum dolor sit amet. Lorem ipsum dolor sit amet, consetetur sadipscing elitr, sed diam nonumy eirmod tempor invidunt ut labore et dolore magna aliquyam erat, sed diam voluptua.

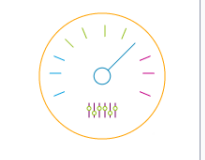

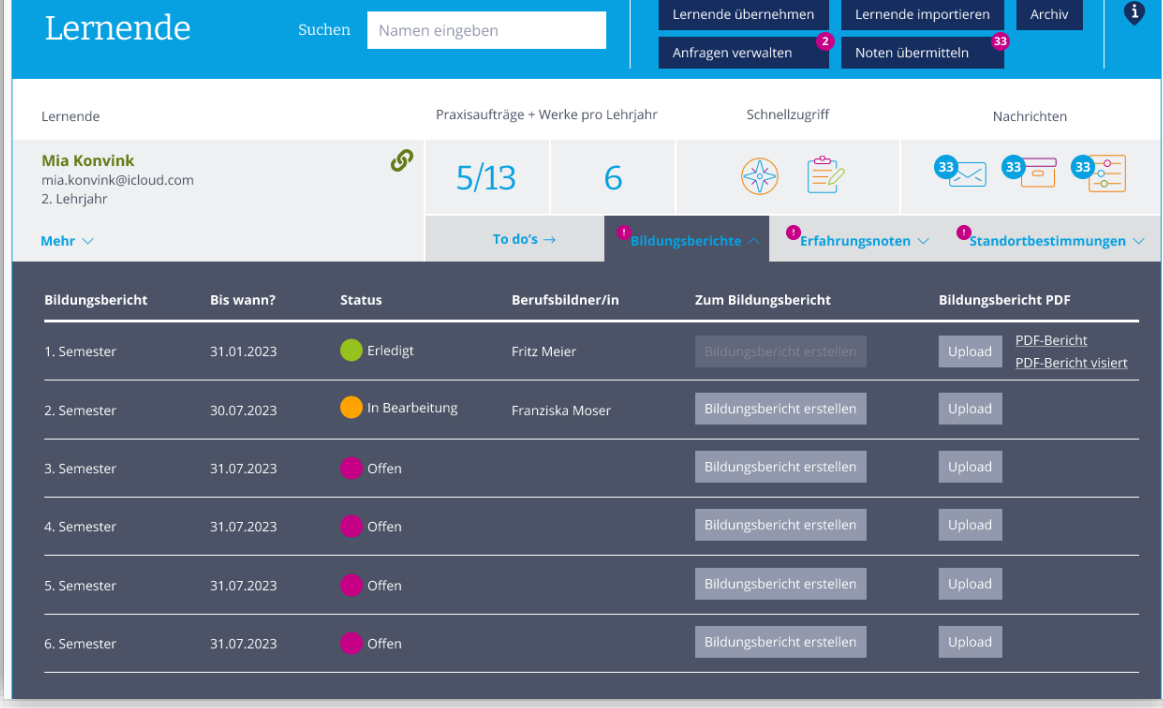

- − «Formular» für den Bildungsbericht kann direkt über das Ausbildungscockpit aufgerufen werden
- − Bildungsbericht kann jederzeit zwischengespeichert, unterbrochen und wieder fortgeführt werden
- − Nach dem Abschluss des Bildungsberichtes kann hier das Ergebnis als PDF generiert werden.
- − Unterschriebener Bildungsbericht, kann hier abgelegt werden.

## <sup>15</sup> **Bildungsbericht**

Übersicht

usblick **Seurteilung** 

**Abschluss** 

Als PDF speichern

Nächster Schritt

Schritt Zurück

**Actaillers** 

 $110<sub>v</sub>$ 

Bemerkungen

Bildungsbericht

Als Berufsbilder/in besprechen Sie mindestens einmal pro Semester den Bildungsstand mit Ihrer lernenden Person und dokumentieren Ihre Eindrü diesem Bericht. Dabei stützen Sie sich insbesondere auf die Lerndokumentation. Die Bildungsverordnung schreibt die regelmässige Erstellung des Bildungsberichts vor.

Bitte beachten Sie, dass Sie den Bildungsbericht am Stück erstellen müssen und Sie Ihre Arbeit nicht unterbrechen können. Sie haben jedoch die Möglichkeit, jederzeit einen neuen Bildungsbericht zu erstellen.

#### Übersicht

#### **Allgemeine Angaben**

**Beurteilung** 

Gesamteinschätzung zum beruflichen Können Arbeiten mit der Lerndokumentation Leistungen in der Berufsfachschule und im überbetrieblichen Kurs Zielsetzungen vergangenes Semester

**Ausblick** Zielsetzungen und Massnahmen

#### **Abschluss**

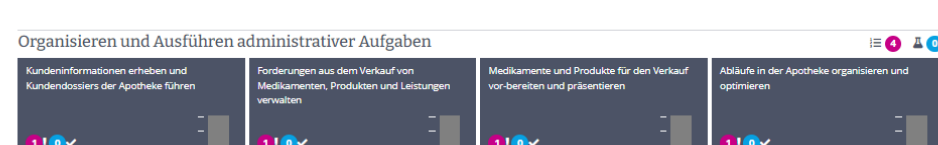

licht verwendete, verfallene Medikamente

und andere Produkte sowie Chargenrückru

urücksenden oder als Abfall entsorgen

 $210v$ 

Beurteilung

nen, kontrolliere

ieferungen von Medikamenten und andere

r<mark>odukten entgege</mark>

**Hov** 

#### Einschätzung der Berufsbildner/in

agerbestand der Apotheke kontrollieren und

–<br>hlende Medikamente und andere Produkte

Halten Sie nun Ihre Eindrücke zum fachlichen Können und zum Arbeitsverhalten fest. Schätzen Sie das fachliche Können pro Handlungskompetenzbereich ein und belegen Sie dieses mit einem Kommentar. Das Arbeitsverhalten beurteilen Sie mit einem Gesamteindruck und verfassen ebenfalls einen Kommentar.

#### Beraten und Bedienen der Kundinnen und Kunden

**Übersicht** Allgemein

Bewirtschaften von Medikamenten und anderen Produkten

Im vergangenen Semester hatte die Iernende Person in diesem Feld keinen Arbeitsschwerpunkt. Deshalb folgt keine Beurteilung.

#### **Fachliches Können**

Schätzen Sie die Leistung der lernenden Person auf der Skala ein.

Belegen Sie Ihre Einschätzung mit einem Kommentar. Denken Sie dabei an Aspekte wie sachliche korrekte Ausführung der Arbeit, Genauigkeit, Sorgfalt, Zeitaufwand, Vollständigkeit

Als PDF speichern

 $210v$ 

nikalien unter Verantwortung der

in oder des Apothekers lagern

kenn oder des Apourekers ragern.<br>:en, verkaufen und als Abfall entsorge

Nächster Schritt

 $\bigcirc$ 

Stark

 $\bullet$   $\bullet$   $\circ$ 

Schwach

 $E = 0$   $I = 0$ 

# Ihre Fragen

### **Fragen und Anliegen** 17

- − Zum Ausbildungscockpit?
- − Zum Ausbildungssystem?
- − Zur Handhabung von Konvink?
- − Anliegen / Verbesserungwünsche?

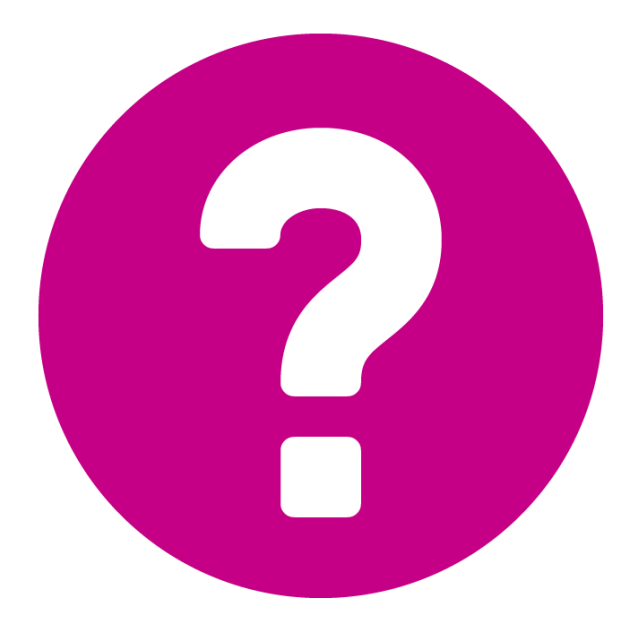

# Der Abschluss und Ausblick

## **Ihre Hilfsmittel** 19

- − Kurzanleitungen zu den Instrumenten in der Box «Für Berufsbildner/innen»
- − Flyer «Das betriebliche Ausbildungssystem»

### **In Planung**

- − Anleitungsvideo zum «Ausbildungscockpit»
- − Checkliste für Berufsbildner/innen
- − Hilfsmittel für die Einführung von Lernenden

## **Wir sind Ihnen jederzeit behilflich.** 20

- − [support@konvink.ch](mailto:support@konvink.ch)
- − [+41 44 440 30 40](tel:+41444403040) (Montag bis Freitag 08.00 12.00 Uhr)